## Error: Cannot find host

606 admin March 26, 2025 Common Errors & Troubleshooting 1426

## **Error: Cannot find host**

**Overview:** This article explains how to fix the "Cannot find host" error in Ezeelogin by modifying the Use DNS setting either per server or globally to inherit or disable DNS usage.

```
ubuntu.server

Cannot find host

Server: ubuntu.server, port: 22

Press any key to continue...
```

The error occurs if you have enabled the <u>Use DNS</u> which indicates the following.

- Use DNS Server specific override for Use DNS setting.
- Inherit Inherit global setting
- Yes Use DNS irrespective of the global setting
- No Do not use DNS irrespective of the global setting.

Step 1: From Servers tab -> Edit Server -> Advanced section -> Change Use DNS (yes) -> (Inherit) and try to re-login.

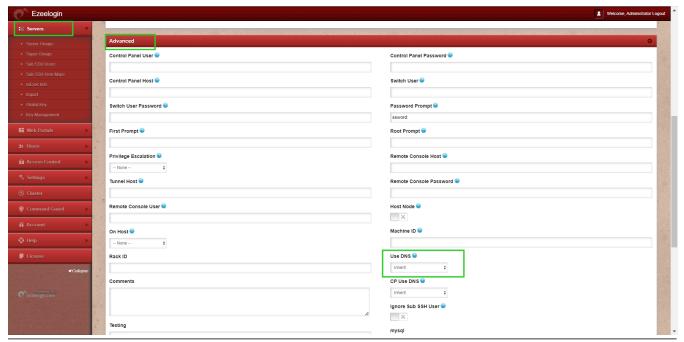

Step 2: To change the setting globally Go to Setting -> General -> Miscellaneous -> Disable Use DNS and try to re-login

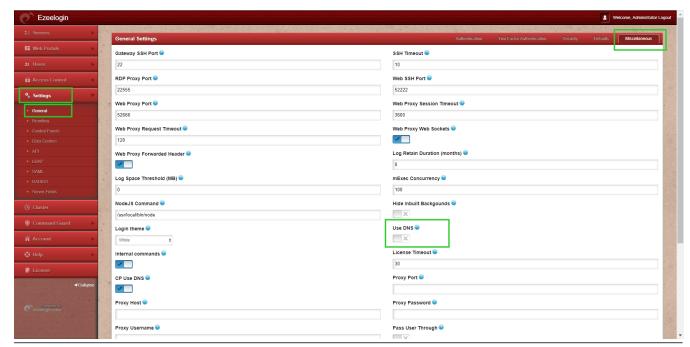

## **Related Articles:**

Setting global values for gateway users and remote servers

Enable and Disable DNS for server hostname while adding in servers and for control panel access

Online URL: <a href="https://www.ezeelogin.com/kb/article/error-cannot-find-host-606.html">https://www.ezeelogin.com/kb/article/error-cannot-find-host-606.html</a>